## **Nazwa implementacji:** Sterowanie klawiaturą w S4A

Autor:

Krzysztof Bytow

**Opis implementacji:** Stworzenie kodu do sterowania diodą elektroluminescencyjną z wykorzystaniem klawiatury w środowisku S4a.

Schemat połączeń – sterowanie diodą LED PIN 13 z wykorzystaniem klawiatury- układ wystarczy połączyć przewodem USB z komputerem, wcześniej do układu musi być wgrany kod do sterowania z wykorzystaniem S4a:

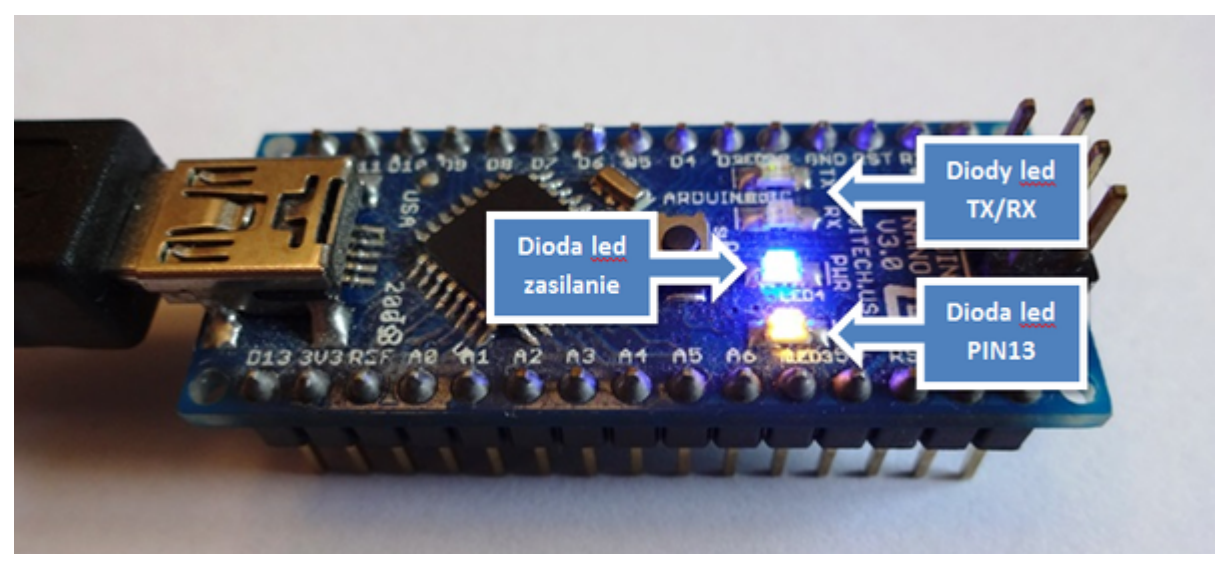

Uczeń/Uczennica po zestawieniu połączeń zgłasza nauczycielowi gotowość do sprawdzenia układu i wszystkich połączeń.

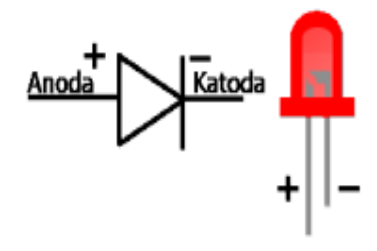

dioda led czerwona

Następnie możemy przystąpić do budowy programu do sterowania diodą LED.

Wybieramy odpowiednio:

Kontrola - wybieramy "kiedy kliknięto" i "zawsze".

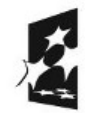

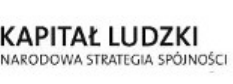

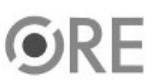

1

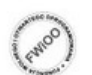

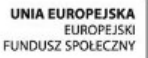

## **SW04 STRATEGIA WOLNYCH I OTWARTYCH IMPLEMENTACJI** - www.e-swoi.pl

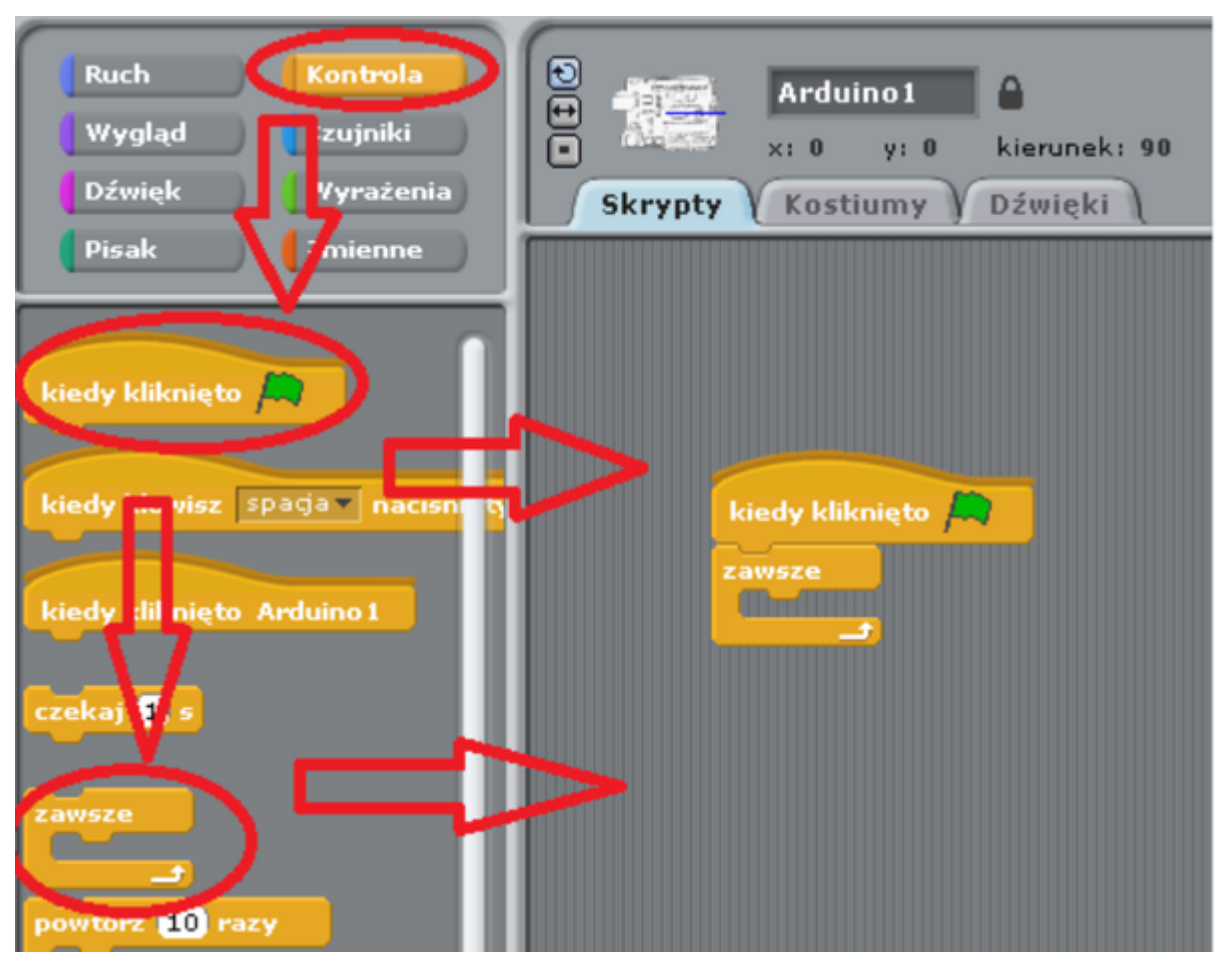

Kontrola → wybieramy dwa razy "jeżeli".

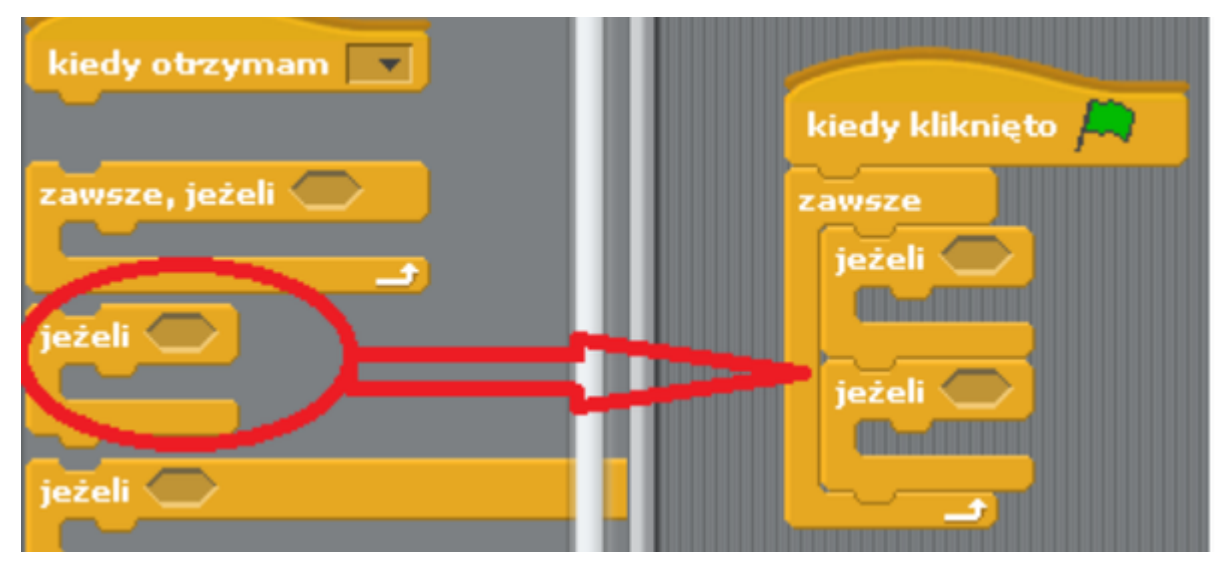

Wyrażenia → wybieramy dwa razy "znak równości", które umieszczamy w pętli "zawsze".

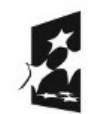

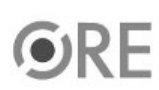

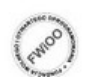

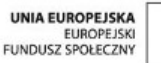

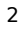

## **SW04 STRATEGIA WOLNYCH I OTWARTYCH IMPLEMENTACJI** - www.e-swoi.pl

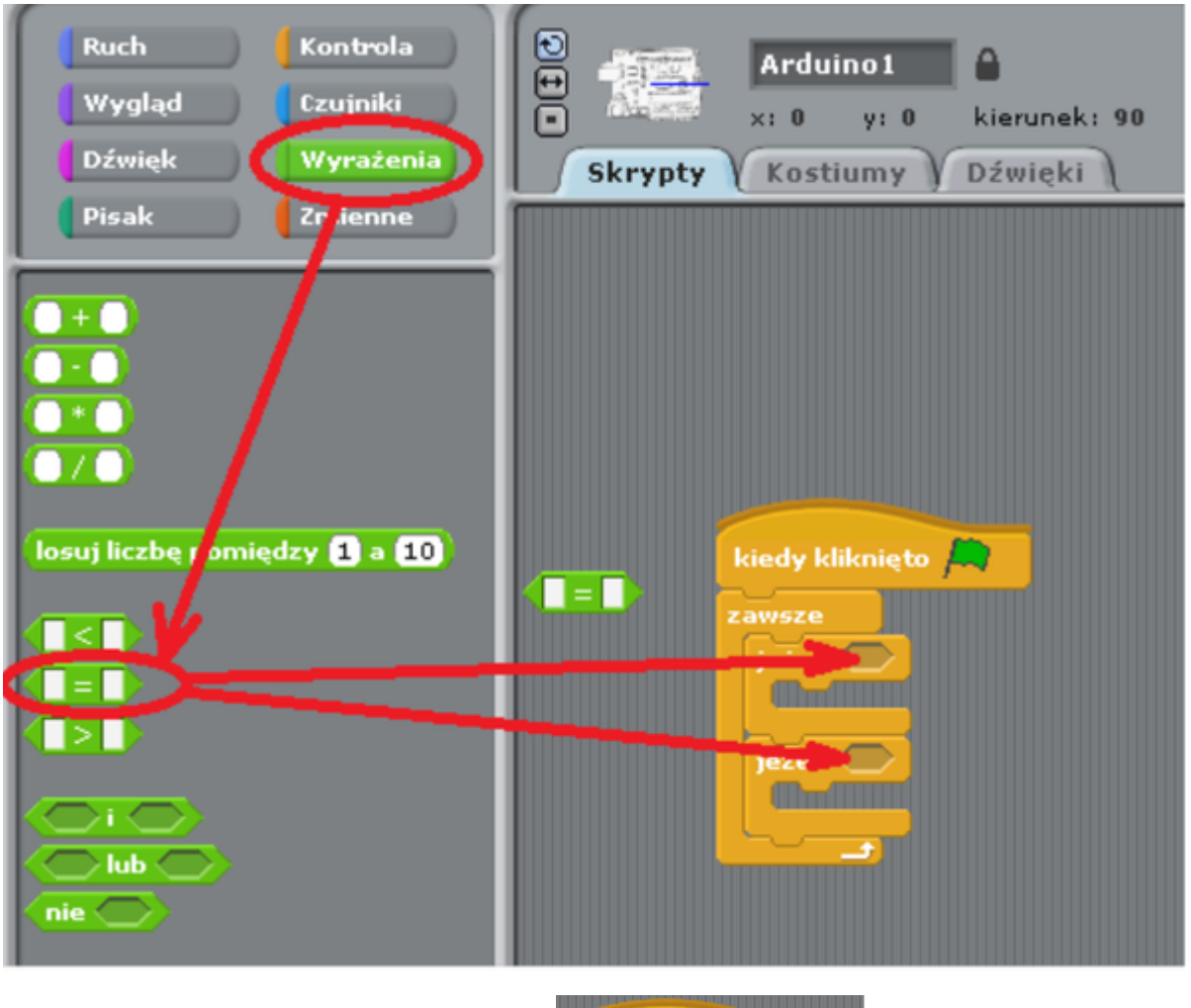

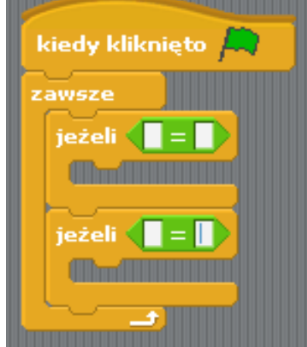

Czujniki → wybieramy dwa razy "naciśnięty klawisz", które umieszczamy zgodnie ze zdjęciem poniżej, następnie wybieramy klawisze które będą uruchamiały poszczególne kody (strzałka w lewo, strzałka w prawo).

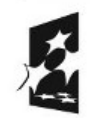

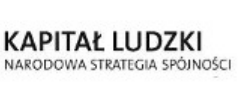

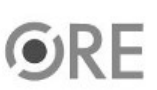

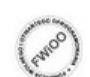

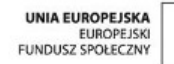

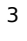

**STRATEGIA WOLNYCH I OTWARTYCH IMPLEMENTACJI** - www.e-swoi.pl

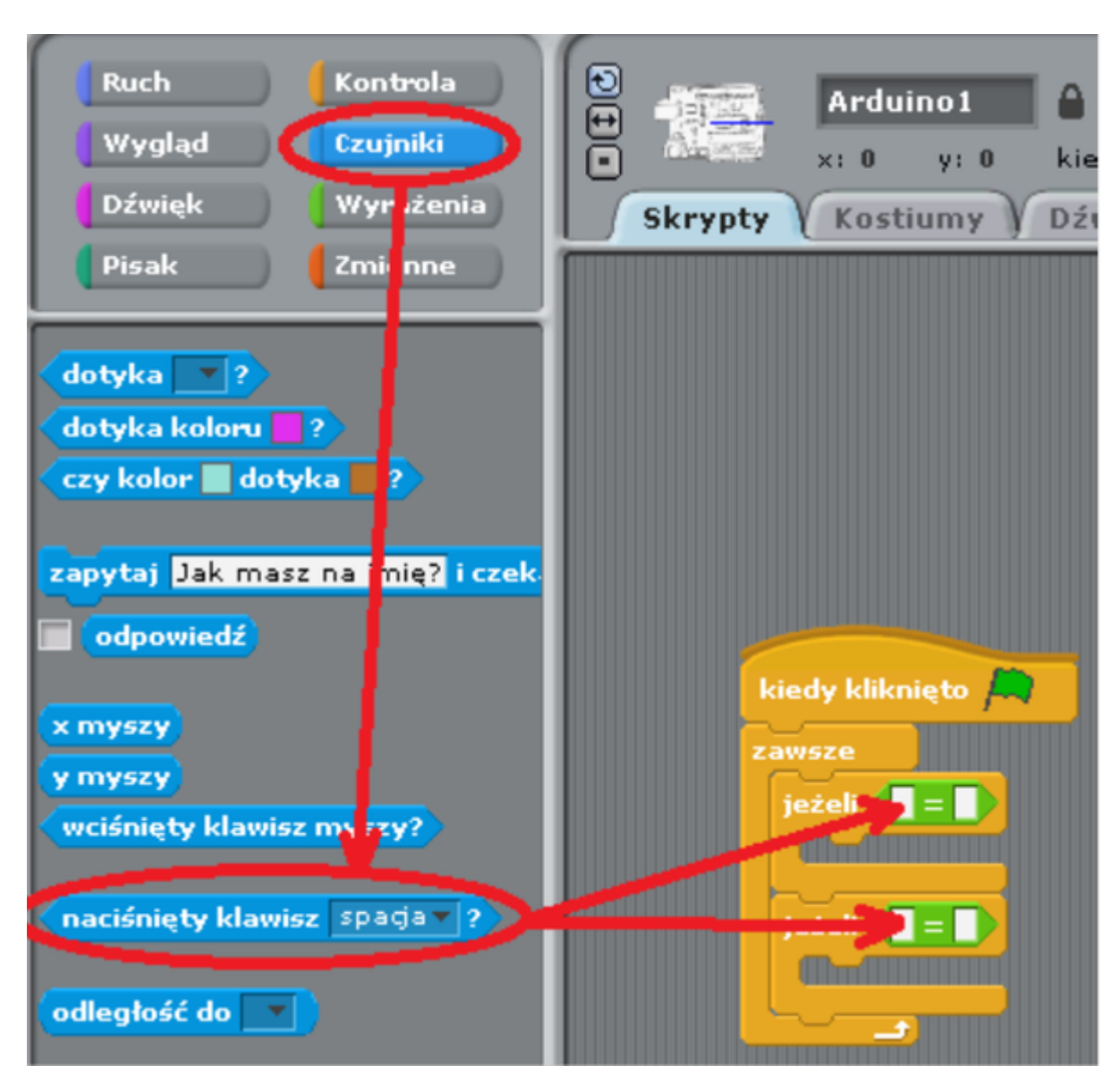

Dodatkowo w polu równości dopisujemy wartość true (prawda).

**SW04** 

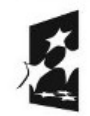

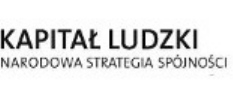

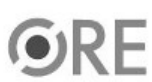

4

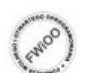

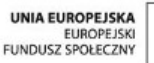

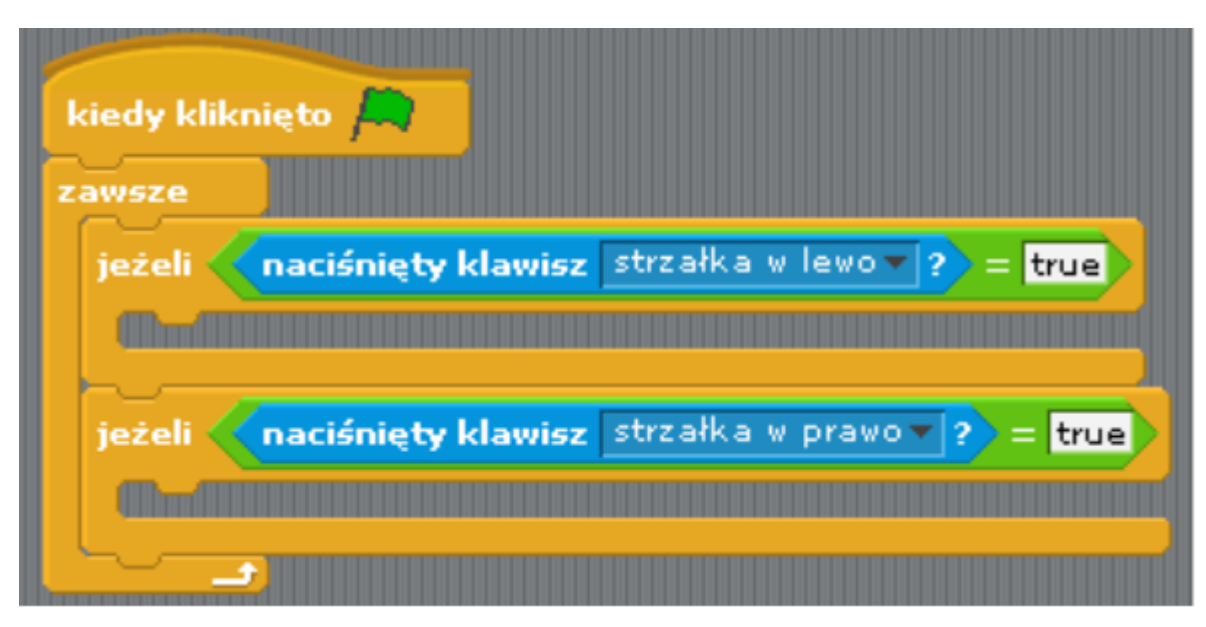

Ruch → wybieramy "digital on", "digital off", które umieszczamy w "jeżeli".

Parametr przy digital mówi nam o wej./wyj. pod które jest podłączona dioda led do Arduino. Należy wybrać odpowiednią wartość ( w naszym przypadku sterujemy diodą wbudowaną w układ Arduino PIN 13).

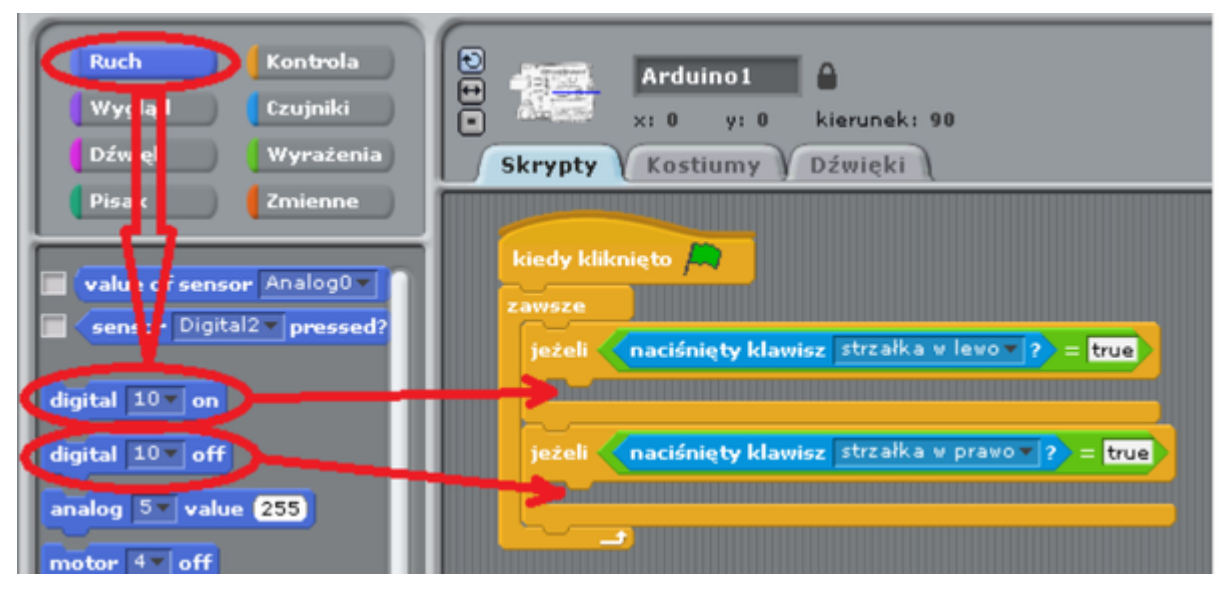

Widok ostatecznego kodu

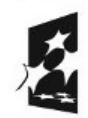

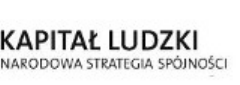

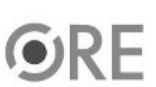

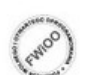

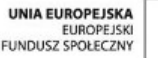

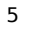

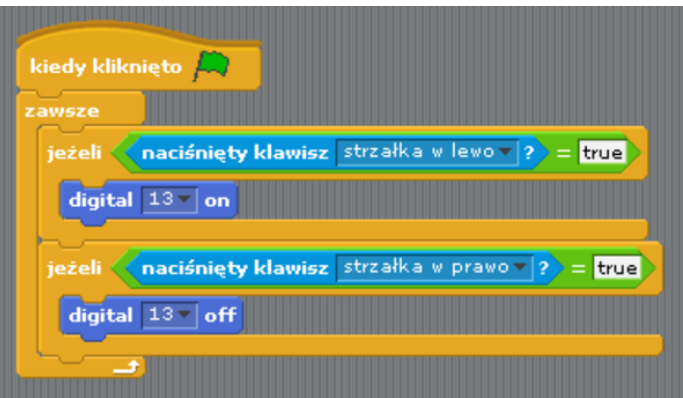

Pozostaje już tylko uruchomienie programu zieloną flagą (prawy górny róg programu). Diodą sterujemy wcześniej zdefiniowanymi klawiszami (strzałka w lewo i w prawo).

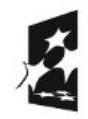

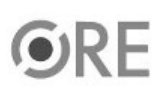

6

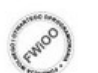

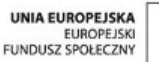

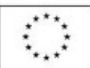